## **מעביר מצגות ומצביע - מדריך למשתמש דגם 4313**

התקן סוללה AAA( לא כלולה( רצוי להשתמש בסוללת ליטיום איכותית חבר את המקלט לשקע USB במחשב, בתחתית המסך תופיע הודעת "נמצאה Found new hardware "חדשה חומרה בסיום ההתקנה הקצרה תופיע הודעת "תכנה חדשה הותקנה וניתנת לשימוש" .New hardware installed and can be used מעתה הפרזנטור מחובר ותוכל להעביר עמודים במצגת ע"י לחיצה על UP או DOWN

 $^*$ סמן לייזר – להפעלה לחץ על כפתור  $\,\mathfrak{X}\,$  , זהירות!  $^*$ אין לכוון ישירות לעיניים

## תקלות נפוצות:

•מה עושים במקרה של הבהוב איטי ופעולה איטית - אנא החליפו סוללה. •מה עושים במקרה של קרן לייזר שאינה פועלת - אנא החליפו סוללה.

•המקלט לא מזוהה – כנראה שהזיווג שבוצע בין הפרזנטור למקלט השתבש ויש לזווג מחדש את המקלט: 1 כבה את הפרזנטור 2 החזק את כפתור DOWN לחוץ והדלק את הפרזנטור בלי לעזוב את כפתור DOWN– הלד ידלק באור ירוק יציב

3 הכנס את המקלט לשקע USB( כפתור DOWN עדיין לחוץ!( - הלד יכבה תוך שנייה , הזיווג הושלם.

## **אמצעי בטיחות**

על מנת למנוע נזק לעיניים, לעולם אל תפנו את המכשיר כלפי אנשים, במיוחד לא כלפי הפנים, ואל תביטו ישירות לתוך אלומת הלייזר של המכשיר.

> מפרט טכני: תדירות תדר רדיו: 2.4 ג'יגה הרץ מרחק שליטה: 100 מ' קרן לייזר: לייזר 3R חשמל יציאה: 1 > מגה וואט / 5 > מגה וואט מרחק לייזר: 200 מ' אורך גל לייזר: 650 מ"מ )אדום( מתח הפעלה: 1.5 וולט זרם שינה: 10 < uA מידות: 139.2x 18.2x 19.7 מ"מ משקל: 21.7 גרם (ללא סוללה) תערכת הפעלה חלונות: XP / 7 / 8, Mac OS, Linux , אנדרואיד \USB 1.1, USB 2.0, USB 3.0 תואם :USB גרסת

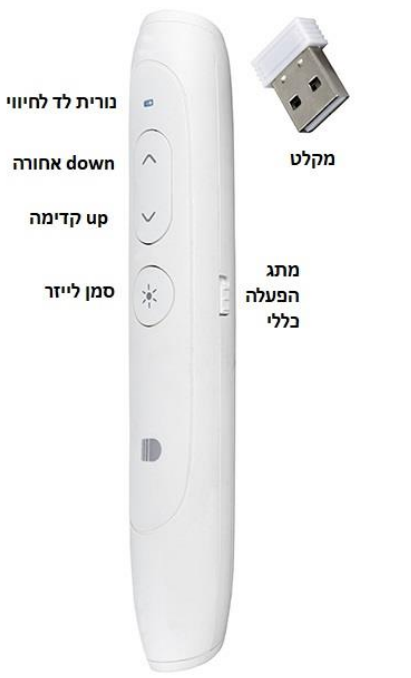